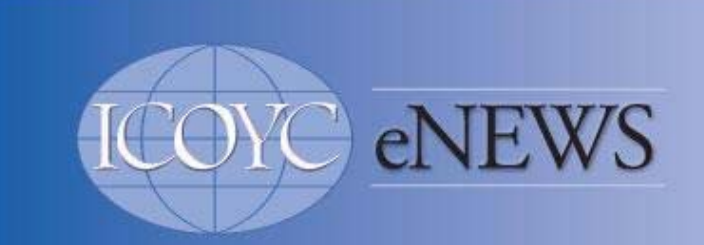

March 2011

#### **CONTENTS**

Seattle Forum Update February Newsletter Available Linking to the ICOYC Website Using the Online Directory Your Photo in the Directory

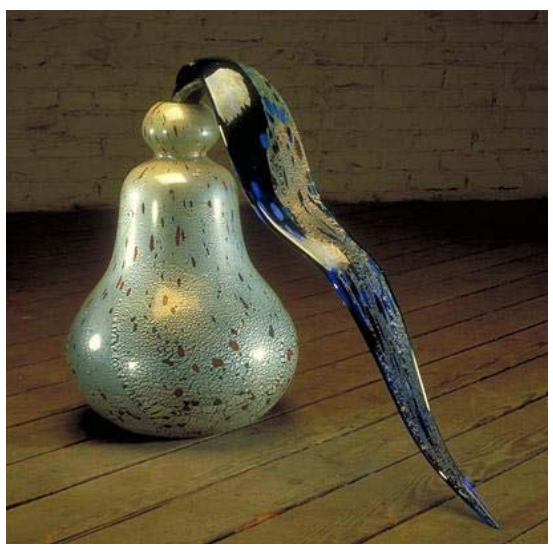

## SEATTLE FORUM UPDATE

The annual Commodores Forum in Seattle, Washington, USA, has added an extra day (Tuesday, August 30) to the event to take advantage of a special visit to Dale Chihuly's Glass Studio. Take a look at a video showing his craftmanship. Because of this special event, the Forum organizers recommend arriving in Seattle on Monday, August 29. The opening reception is on Wednesday evening, August 31. More information and the registration forms can be found HERE.

**Hotel Update**: The deadline for reserving rooms at a reduced rate in the Fairmont Hotel has been extended until the end of March. Please note that nearly half of the 40 rooms set aside have been reserved.

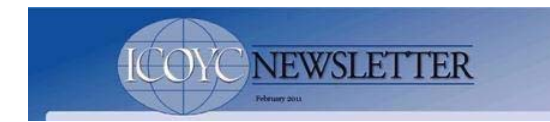

### FEBRUARY ICOYC NEWSLETTER

The February 2011 edition of the ICOYC Newsletter is available now in *Library/Newsletters.* Download it HERE.

Links below are available to Members who have established website passwords. If you have not done this yet, please do so in order to view the private content. Contact

WebEditor@ICOYC.org for help or more information.

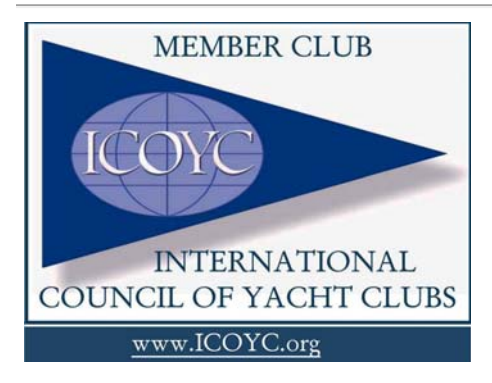

# DOES YOUR CLUB'S WEBSITE HAVE A LINK TO THE ICOYC SITE?

We are asking all member clubs to put the ICOYC logo and a link to www.icoyc.org on the homepage of their websites. Contact WebEditor@icoyc.org for more information and to receive the logo shown here.

# USING THE ICOYC DIRECTORY

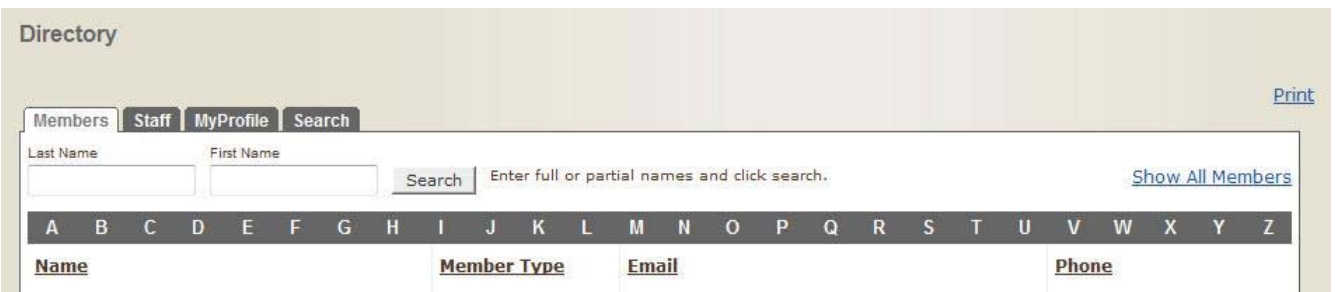

The online ICOYC Directory can be found under *Member Library* for logged in users. This is where you can look up contact information for delegates and member clubs, as well as find information for other clubs and their representives who have been invited to ICOYC events. Clicking on an entry in the directory displays the full set of contact information we have for the club or individual. You can search for people by their names or email addresses.

*NOTE: We are missing mailing addresses for many delegates and representatives, so please help out and provide your address. See the Website Help information page for information on how to update your contact information.*

### YOUR PHOTO IN THE DIRECTORY?

You can maintain your own contact information, including your latest email and snailmail addresses, as stored in the online ICOYC Directory found under *Member Library*. Simply clicking on the *MyProfile* tab at the top of the directory page displays all of your contact information in a panel which allows you to change the contents. You can also choose which fields are not

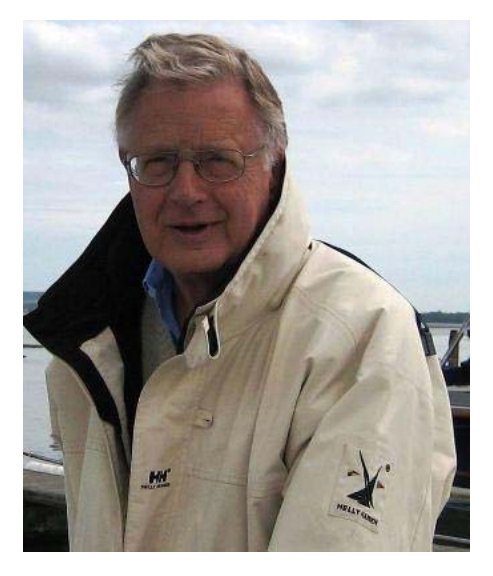

to be displayed to other logged in viewers of the website.

Note that these contact data are not visible to the general public. You can change your login credentials of UserName and Password as well as your primary and secondary email addresses. While you are here, upload your photo into the panel to the right of the screen so others can connect your name to your face